## Filter Individual Questions in Your Report

In addition to filtering your entire report based on a condition, you now have the ability to apply a filter to a single report element within a Standard Report or a Legacy Summary Report.

## Standard Report Setup

**1.** To apply a filter rule to an individual Standard Report Element, click the**Filter** option associated with the element you wish to filter.

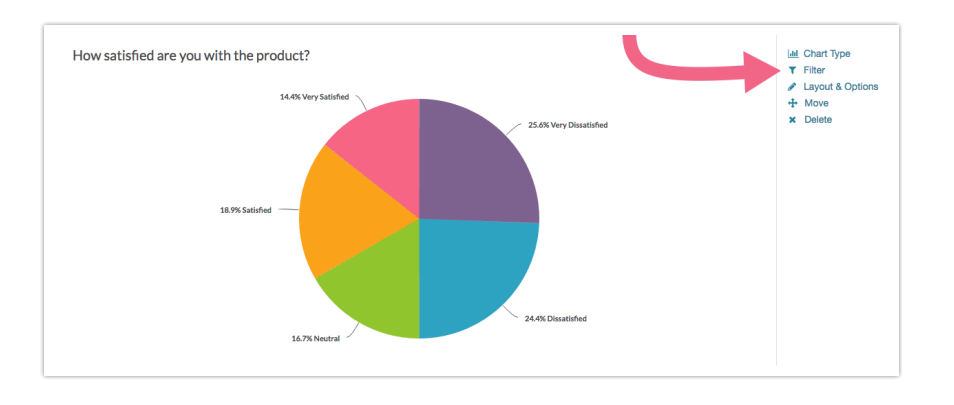

**2.** Next, create your filter rule using the logic builder. Click**Save** when finished.

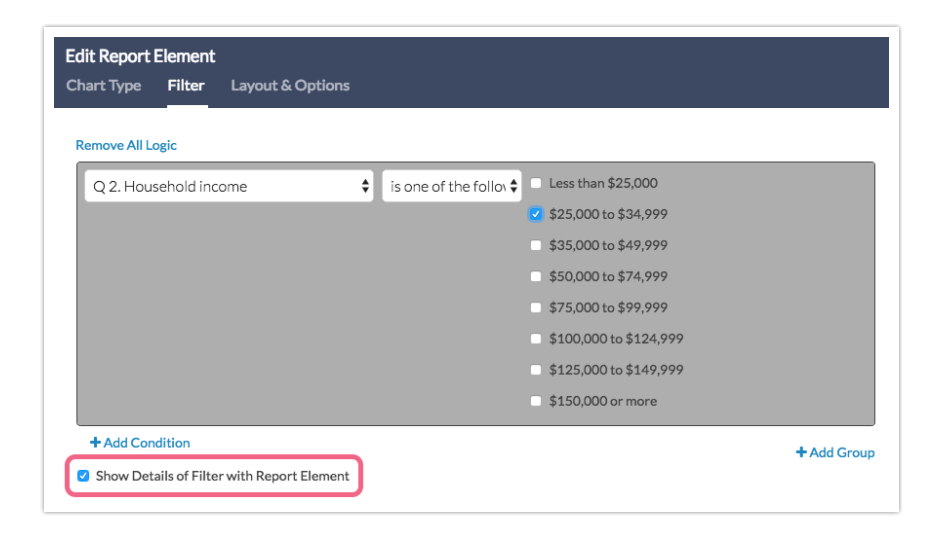

**3.** If you wish to display the details of your filter condition in the body of the report, select the **Show Details of Filter with Report Element**checkbox below your condition(s). This will result in a filter description directly below the element title in the body of the report.

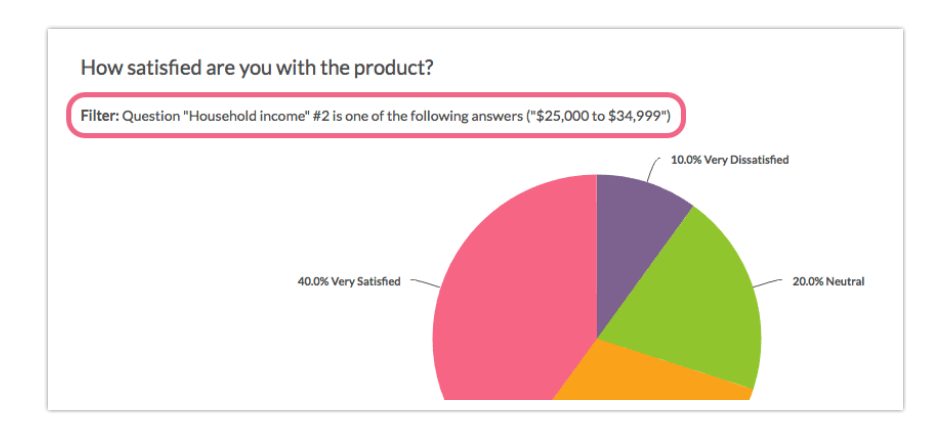

## Filter by Campaign

If you are using multiple share methods to distribute your survey, you can now filter your individual report elements based on the share method.

- **1.** To filter a specific element based on the share method (Standard Report), click the **Filter** option associated with the element you wish to filter.
- **2.** Click to expand the**Filter by Survey Link or Campaign**section and choose the link/share method that you want to include in the question's dataset.

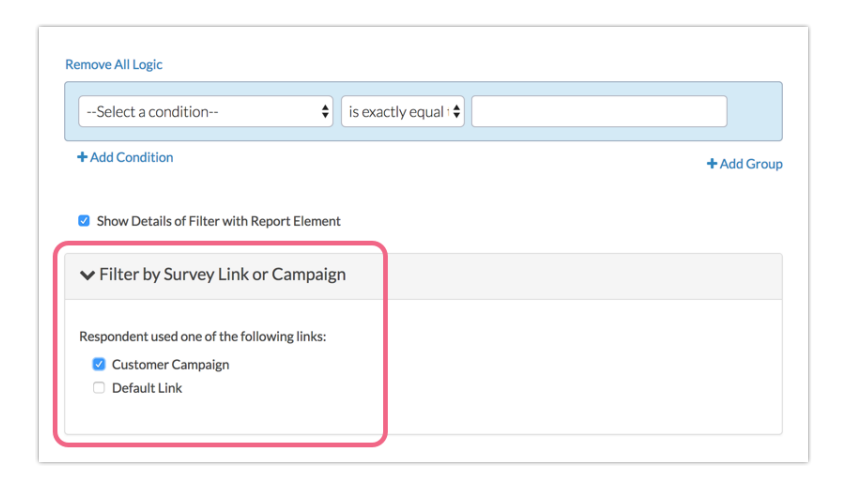

**3.** Click **Save** to apply your filter.

## Legacy Summary Report Setup

**1.** To apply a filter rule to a specific Summary Report Element, click on **Customize Report** and click on the element title of the element that you wish to edit.

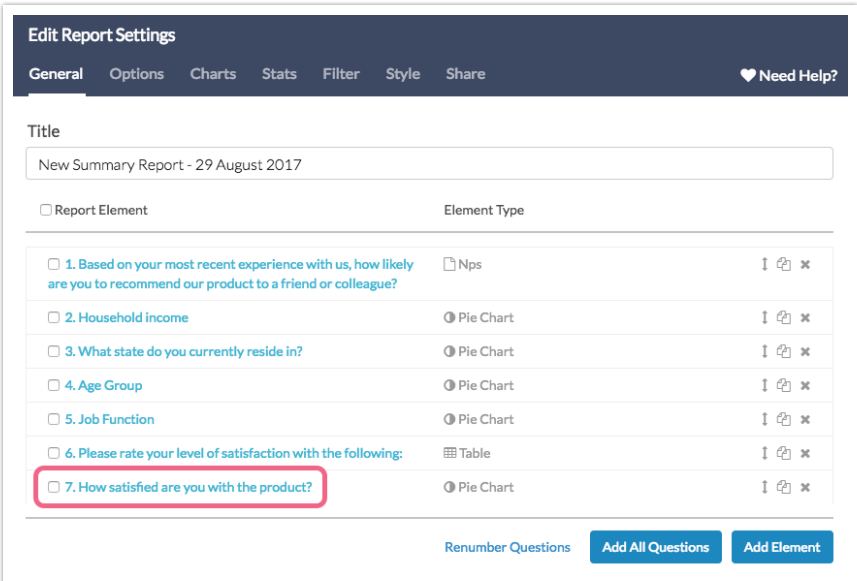

**2.** Once the**Edit Report Element**page is open, scroll to the**Report on responses matching these rules** section and apply your filter condition. Learn more about filtering here .

Limitations

The ability to filter a specific report element is not available forArea Chart Elements .

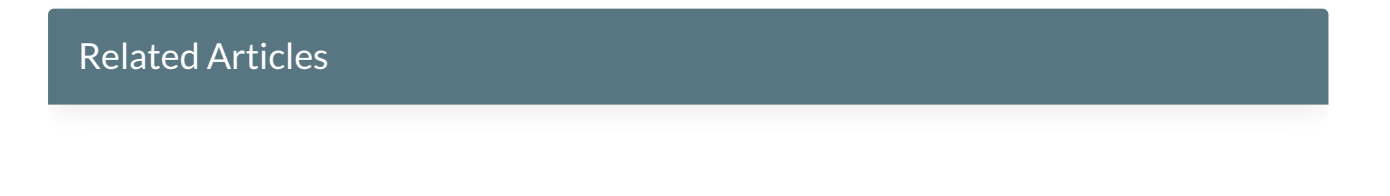